一、问题描述

填制凭证、查询凭证界面,选择科目,不显示会计科目树,错误图片如下:

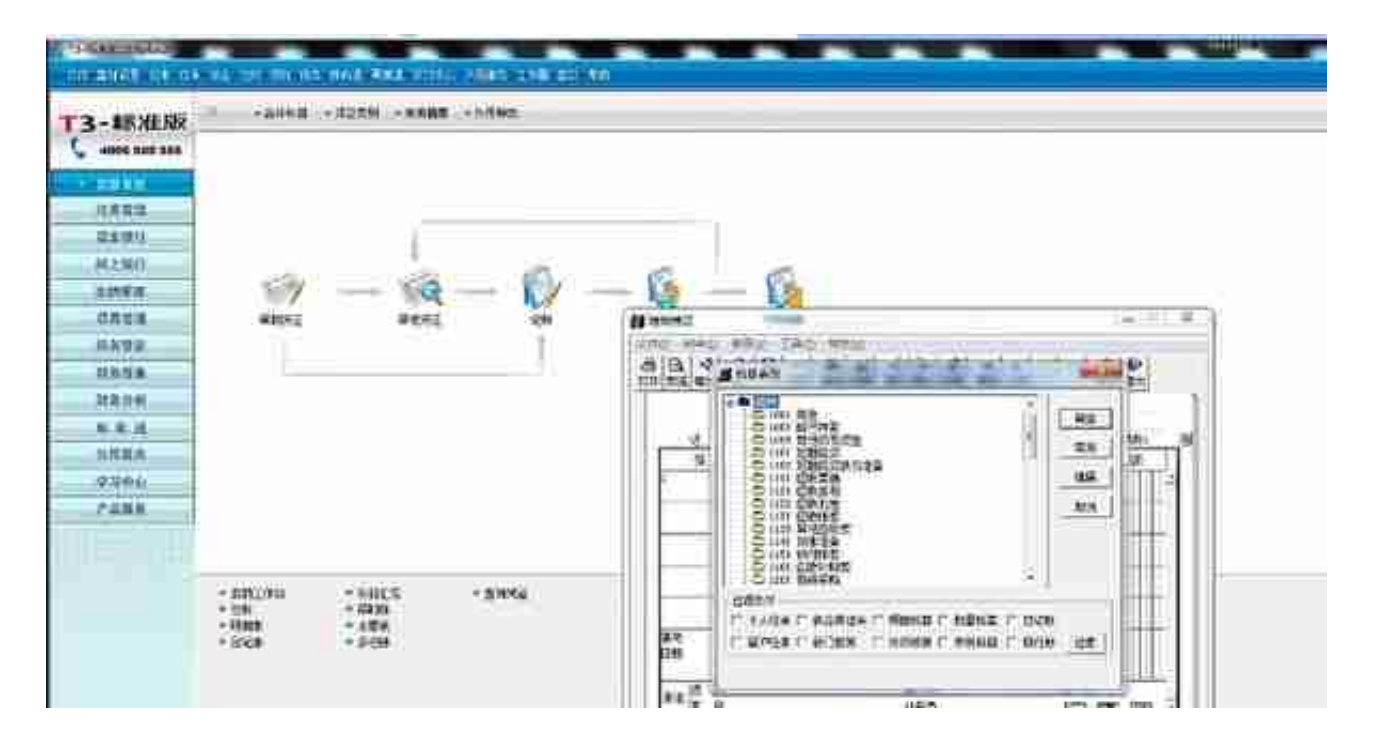

解决方法:

10.8.2的版本本身是不支持win10系统的,科目参照选不到科目是近期WIN10系统 的高问题,您可以尝试检查系统近期是否更新了系统补丁,卸载补丁后再来查看, 或者更换其他的适配系统。